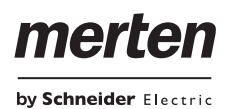

Applikation Metering Gateway Modbus 7602/1.0

# *Applikation Metering Gateway Modbus 7602/1.0*

**T** Viele Parameter und deren Einstellungen sind abhängig von Voreinstellungen, die Sie bei anderen Parametern treffen. Das heißt, mit einer entsprechenden Voreinstellung erscheinen oder entfallen Parameter oder die auszuwählenden Werte ändern sich. Aus Gründen der besseren Lesbarkeit wird diese Abhängigkeit in den Tabellen nicht aufgezeigt. Es werden immer alle Einstellungen dargestellt.

**Teinstellbare Zeiten werden über die Parameter Ba-**<br> **Teinstellbare Lingspatellt, Die totagebliebe Zeit er** sis und Faktor eingestellt. Die tatsächliche Zeit ergibt sich aus der Multiplikation beider Werte. Beispiel: Basis = 1 Sekunde, Faktor =  $3$ Tatsächliche Zeit = 3 Sekunden

**T** Die **fett** markierten Werte in einer Tabelle sind die werkseitig eingestellten Werte.

# *Inhaltsverzeichnis*

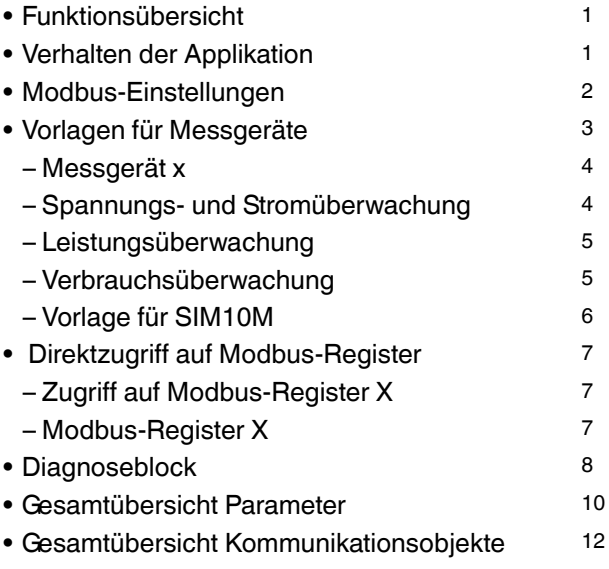

# *Funktionsübersicht*

Mit der KNX-Zählerschnittstelle können Zähler über den offenen Standard Modbus mit KNX verbunden werden. Durch den offenen Modbus-Standard wird eine fundierte Verbrauchsanalyse in allen Bereichen Ihres Gebäudes möglich.

Maximal 10 der folgenden Zählertypen können anhand von Modbus RTU (remote terminal unit) angeschlossen werden:

- Energiezähler von Schneider Electric
- Leistungszähler von Schneider Electric
- Smart Interface Module (SIM10M-Module) von Schneider Electric
- Nicht von Schneider Electric gelieferte Modbus-RTU-Geräte (für mehr Flexibilität)

Mit den von der KNX-Zählerschnittstelle übermittelten Informationen können Sie den Energie- oder Medienverbrauch visualisieren. Dadurch lässt sich auch der Verbrauch mittels der Verwendung von Kontrollstrategien innerhalb des KNX-Netzwerks senken.

Für einen schnellen Anschluss an ein KNX-Netzwerk haben Sie die Auswahl zwischen 17 verschiedenen vorprogrammierten Vorlagen für die Zähler und Geräte. Für eine einfache Konfiguration enthält jede Vorlage die 20 meist benötigten Modbus-Werte.

Von jedem angeschlossenen Modbus-RTU-Gerät kann die KNX-Zählerschnittstelle bis zu 40 weitere Modbus-Registerwerte lesen und diese Daten auf das KNX-Netzwerk übertragen.

Mit einer KNX-Zählerschnittstelle können Sie bis zu 10 Zähler ablesen. Dadurch ist das Gateway sehr kosteneffizient.

Durch die Integration eines SIM10-Moduls können Gas- und Wasserverbrauch erfasst und visualisiert werden.

Die KNX- Zählerschnittstelle eignet sich auch für die Nachrüstung oder den rückwirkenden Anschluss vorhandener Modbus-Systeme an das KNX, da sie mit Zählern von anderen Herstellern voll kompatibel ist.

# *Verhalten der Applikation*

Die Applikation wird durch folgenden Ereignissen beeinflusst:

- ETS-Download
- Busspannungsausfall
- Busspannungswiederkehr

Das Verhalten ist je nach Funktion unterschiedlich und kann die Mess- und Überwachungsfunktion beeinflussen. Daher können Sie das Verhalten über Parameter an der entsprechenden Stelle einstellen. Eine genaue Beschreibung finden Sie im jeweiligen Kapitel.

Modbus-Einstellungen

# *Modbus-Einstellungen*

Das Gateway arbeitet immer im Master-Modus, während die angeschlossenen Modbus-Geräte im Slave-Modus arbeiten. Eine Kommunikation von KNX auf den Modbus ist nicht möglich.

# *Baudraten-Einstellung*

Die Baudrate wird in Abhängigkeit von dem Abstand zwischen den Modbus-RTU-Geräten eingestellt. Zum Beispiel beläuft sich der maximale Kommunikationsabstand zwischen 1-15 Modbus-RTU-Geräten bei einer Baudrate von 9.600 bit/s auf 1.200 Meter. Bei einer Baudrate von 19.200 bit/s beträgt der maximale Kommunikationsabstand 900 Meter, wie die Tabelle unten zeigt:

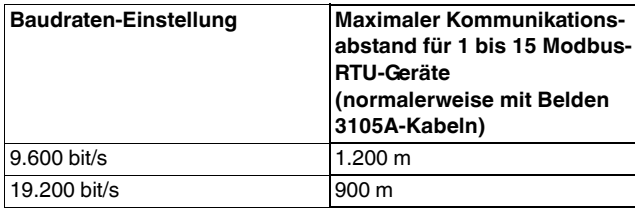

Mit Parität wird die Methode bezeichnet, mit der bei einer Übertragung zwischen Geräten überprüft wird, ob die Übertragung erfolgreich war. Wenn während der Übertragung Daten verloren gehen, wird eine Meldung ausgegeben.

# *Einstellung der Parität*

Der Modbus unterstützt nur 11-Bit-Rahmen. Die ETS-Applikation setzt je nach Paritätseinstellung automatisch Stopp-Bits. "Parität" bezieht sich auf die Anzahl der Einsen in einer bestimmten Binärzahl. Eine ungerade Parität bedeutet, dass es eine ungerade Anzahl an Einsen gibt und eine gerade Parität steht für eine gerade Anzahl an Einsen. Paritätsbits werden als Mittel zur Fehlerentdeckung beim Versenden und Empfang digitaler Daten verwendet. Gateway und Zähler müssen immer die gleiche Einstellung aufweisen, also entweder gerade, ungerade oder keine Parität. Die Parität des Modbus ist standardmäßig auf "gerade" Parität gesetzt.

Stellen Sie sicher, dass alle angeschlossenen Zähler immer auf die gleiche Parität eingestellt sind: gerade, ungerade oder keine Parität.

- Parität = Keine: Wählen Sie zwischen ein und zwei Stopp-Bits.
- Parität = Gerade: Ein Stopp-Bit ist eingestellt.
- Parität = Ungerade: Ein Stopp-Bit ist eingestellt.

Wenn die Parität auf "Keine" gesetzt ist, müssen<br>die Zähler PM2x0, PM7x0 und PM8x0 auf ein die Zähler PM2x0, PM7x0 und PM8x0 auf ein Stopp-Bit voreingestellt werden (für alle anderen Zähler müssen in diesem Fall zwei Stopp-Bits eingestellt werden). Das bedeutet, dass die Zähler PM2x0, Pm7x0 und PM8x0 bei der Parität "Keine" nicht mit anderen Zählern kombiniert werden können. Bei ihnen muss mit "gerader" oder "ungerader" Parität gearbeitet werden.

by Schneider Electric

## *Parameter*

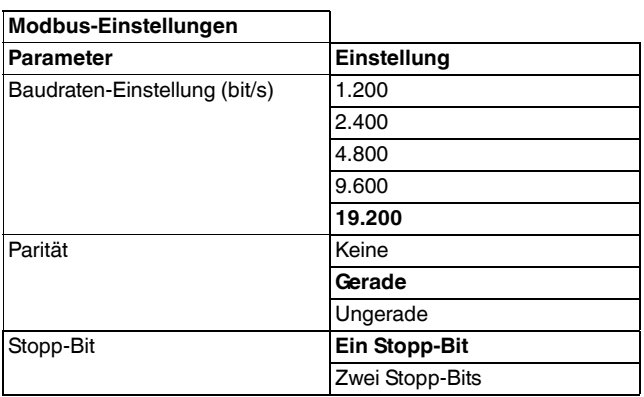

# *Verzögerung zwischen Rahmen*

Einige Geräte benötigen nach Antwortende viel Zeit, bis sie zum Empfang der folgenden Anforderung vom Master bereit sind, insbesondere Schneider Electric SE-PAM-Verbrauchsgeräte und Slave-Geräte der älteren Generation. Durch die langsame Verarbeitung der Originalanforderung verpassen sie möglicherweise die nachfolgende Anforderung.

Die Zeit zwischen Anforderungen sollte sich gemäß Modbus-Spezifikation auf weniger als 3,5 Zeichen belaufen. Die Altgeräte benötigen jedoch mehr Zeit. Der Parameter "Verzögerung zwischen Rahmen" löst dieses Problem. Die Zeit wird automatisch auf 3,5 Zeichen der Übertragungsgeschwindigkeit angepasst. Sie können diese Zeit jedoch verlängern, wenn Sie solche langsamen Altgeräte einbinden müssen.

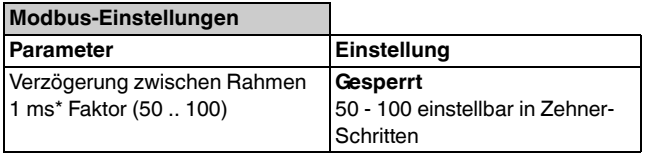

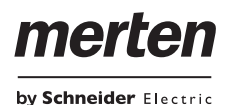

# *Anlaufverzögerung*

Der Parameter "Anlaufverzögerung" legt fest, ab welchem Punkt Messwerte in der Applikation gezählt werden. Nach einem ETS-Download oder einer Busspannungswiederkehr beginnt das Gerät mit der Messung der angeschlossenen Kanäle, wenn die Anlaufverzögerung verstrichen ist.

# *Parameter*

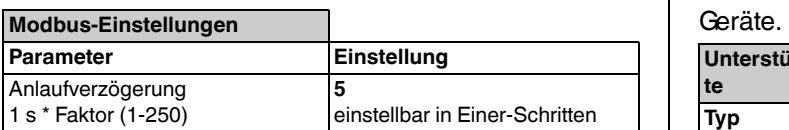

# *Vorlagen für Messgeräte*

Dank vorinstallierter ETS-Vorlagen mit den 20 meist benötigten Werten ist die Konfiguration schnell und einfach. Das bedeutet auch, dass keine Zuordnung der Modbus-Registeradressen zu KNX erforderlich ist.

Die ETS-Applikation verfügt über spezielle Vorlagen zur Einbindung der Schneider Modbus-RTU-basierten Energie- oder Leistungszähler und der Smart Interface Module. Folgende Tabelle zeigt eine Übersicht dieser

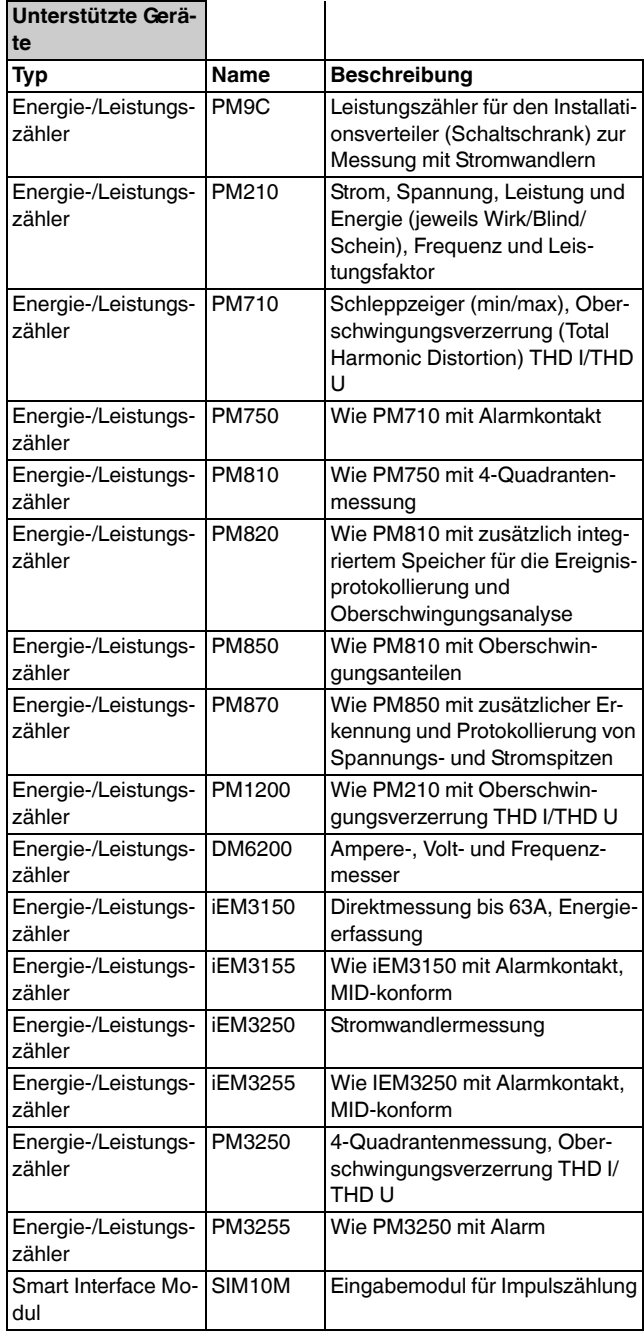

Vorlagen für Messgeräte

# *Messgerät x*

Sie können das gewünschte Messgerät aus dem Parameter "Messgerätetyp" auswählen. Dies sind die 17 Geräte aus der vorherigen Tabelle.

Jedes eingebundene Gerät hat eine eindeutige Adresse zwischen 1 und 247, je nach Modbus-Adressierungsprotokoll. Um das Gerät zu erkennen, müssen Sie seine Adresse unter dem Parameter "Adresse des Messgeräts" einstellen.

Mithilfe der Vorlage können Sie verschiedene Arten von Werten überwachen. Dazu stehen drei Überwachungsfunktionen zur Verfügung, die Sie über Parameter freigeben können. Dies sind:

- "Spannungs- und Stromüberwachung"
- "Stromüberwachung"
- "Verbrauchsüberwachung"

Mit dem Parameter "Sendeverhalten" können Sie festlegen, wie die Werte der Überwachungsgeräte gesendet werden sollen. Zum zyklischen Senden können Sie den Parameter "Zeitbasis" auf entweder 1 s oder 1 min einstellen. Die gewählten Einstellungen gelten für alle Werte der gesamten Vorlage.

## *Parameter*

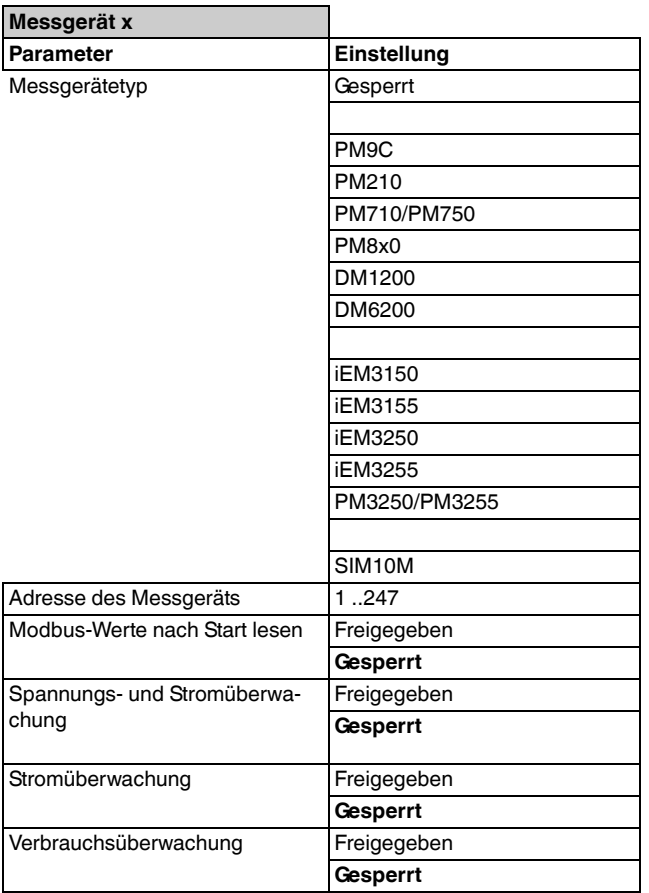

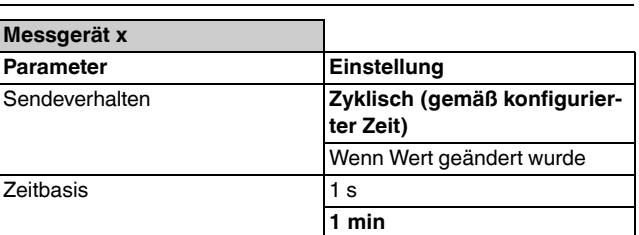

mertel

by Schneider Electric

# *Spannungs- und Stromüberwachung*

Sie können den Parameter "Spannungs- und Stromüberwachung" so einstellen, dass die Modbus-Werte nach dem Start gelesen werden. Werte für Spannung und Strom sind für jede Phase (1-3) einzeln verfügbar. Wenn Sie die Spannung oder den Strom von Phase x freigeben, können Sie anschließend das zyklische Senden mit Ganzzahlen von 1 Sekunde oder 1 Minute einstellen, mit einem im vorherigen Parameter "Zeitbasis" eingestellten Wert.

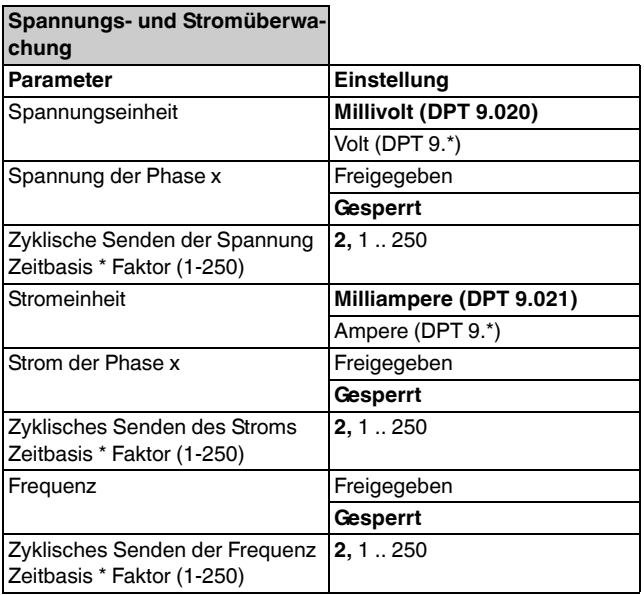

by Schneider Electric

mertel

## *Leistungsüberwachung*

Für die Leistungsüberwachung können Sie die Parameter folgendermaßen freigeben:

- Leistungsfaktor (Leistungsfaktor in cosΦ)
- Wirkleistung x, für jede Phase 1-3
- Blindleistung x, für jede Phase 1-3
- Gesamtwirkleistung (Gesamtleistung in kW), Summe der Phasen 1-3
- Gesamtblindleistung (Gesamtleistung in kVAr), Summe der Phasen 1-3
- Gesamtscheinleistung (Gesamtleistung in kVA), Summe der Phasen 1-3

Mit jedem dieser Parameter können Sie für das zyklische Senden Ganzzahlen von 1 Sekunde oder 1 Minute festlegen, mit einem im vorherigen Parameter "Zeitbasis" konfigurierten Wert.

# *Parameter*

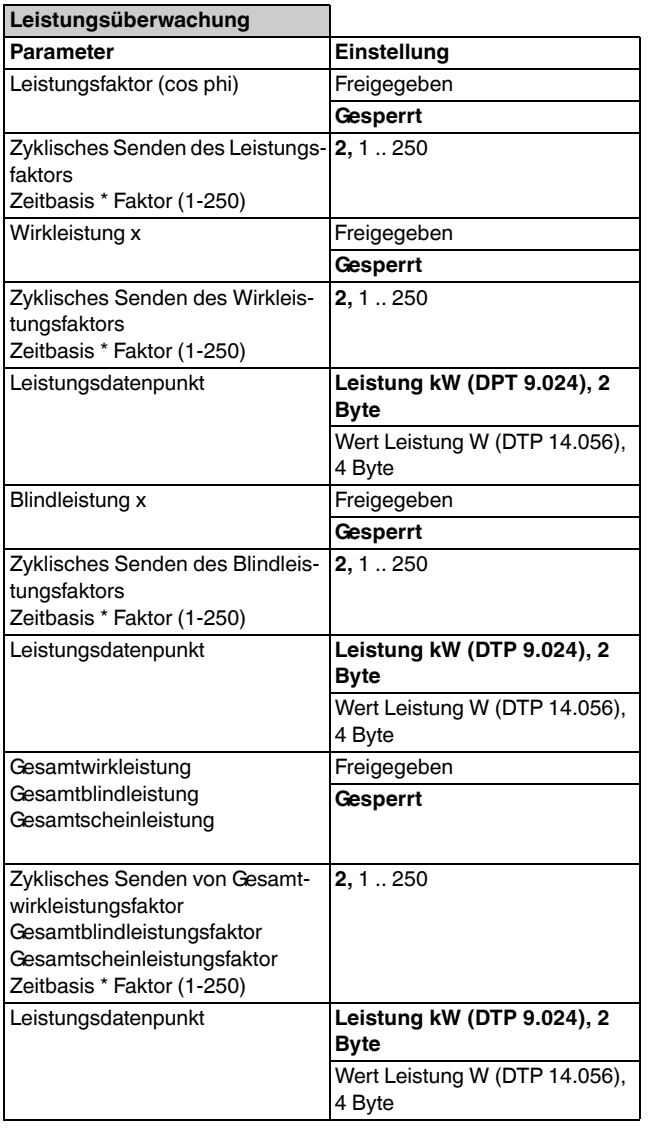

## *Verbrauchsüberwachung*

Für die Verbrauchsüberwachung können Sie folgende Parameter freigeben:

- Wirkenergiezähler (Gesamt-Wirkenergie in kWh)
- Blindenergiezähler (Gesamt-Blindenergie in kVArh)
- Scheinenergiezähler (Gesamt-Scheinenergie in kVAh)

Diese überwachen den Energieverbrauch innerhalb des Zeitraums.

Sie können das zyklische Senden mit Ganzzahlen von 1 Sekunde oder 1 Minute einstellen, mit einem im vorherigen Parameter "Zeitbasis" eingestellten Wert.

Die Energiezähler haben jeweils 3 mögliche Verbrauchsobjekttypen, die Sie auf Wirkenenergie, Wirkenergie kWh oder Wirkenergie V64 einstellen können.

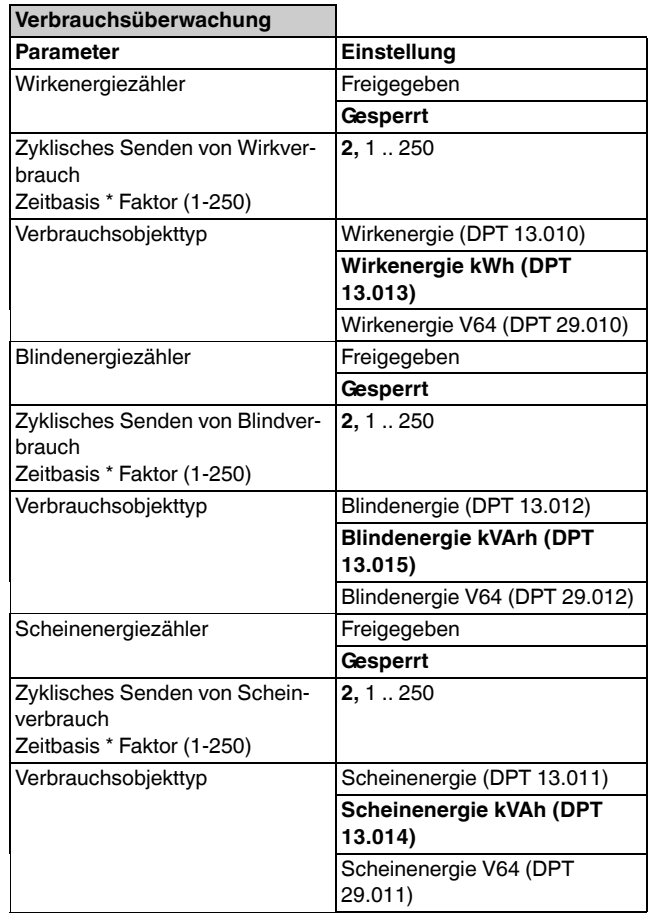

Vorlage für SIM10M

#### *Anwendungsbeispiel*

#### Voraussetzungen

- Messung und Visualisierung der bei der Beleuchtung eines Bürogebäudes verbrauchten Energie
- Messung des Gas- und Wasserverbrauchs im Gebäude
- Überwachung der Netzwerkqualität zur Sicherstellung der Betriebssicherheit der IT-Geräte

Lösung

- Installation eines iEM3150-Zählers zur Erfassung der von der Beleuchtung verbrauchten Energie
- Installation eines iEM3255-Zählers zur Ermittlung der Netzwerkqualität
- Installation eines SIM10M-Moduls zur Messung des Gas- und Wasserverbrauchs über Impulszählung
- Anschluss der Geräte aneinander via Modbus

Durch die Einbindung der KNX-Zählerschnittstelle in die Modbus-Linie lassen sich die Daten leicht mithilfe der mitgelieferten Vorlagen konfigurieren und anschließend zum KNX-Bus übertragen. Die Mitarbeiter im Facility Management können die Verbrauchsdaten dann ganz bequem auf einem Touchpanel in ihren Büros einsehen. Eingehende Alarmmeldungen, die durch Schwankungen der Netzwerkqualität ausgelöst werden, werden ebenfalls angezeigt.

# *Kommunikationsobjekte*

Folgende Kommunikationsobjekte können ausgewählt werden:

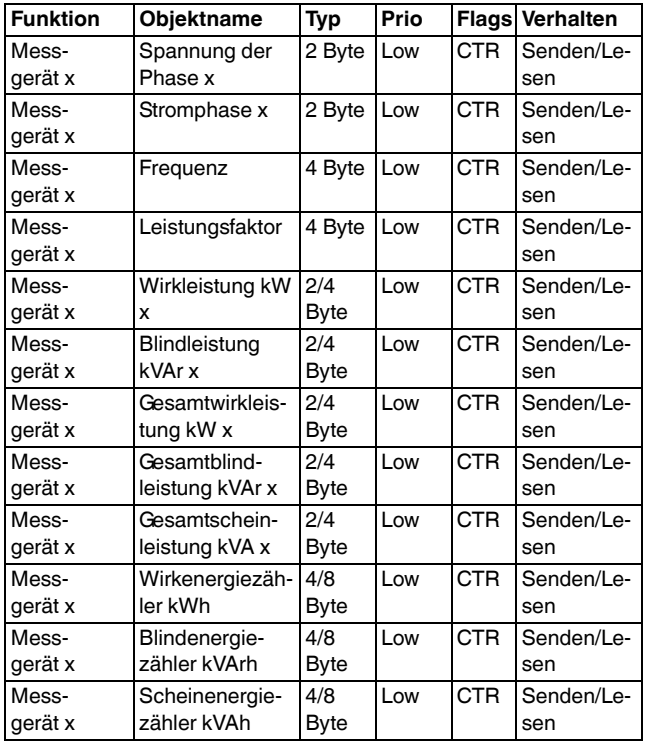

# *Vorlage für SIM10M*

Über die KNX-Zählerschnittstelle können Sie auch ein SIM10M-Modul einbinden, das Ihnen folgende Optionen bietet:

mertel

by Schneider Electric

- Ablesen des Energieverbrauch
- Ablesen der Impulsmesser des Gebäudes, die Gasund Wasserverbrauch messen
- Visualisierung dieser Werte

Das SIM10M-Modul bietet Ihnen zwei verschiedene Funktionen:

1. Sechs logische Zähler mit Impulserfassung und Ein- /Aus-Erkennung durch internen 3,6-Gleichstrom- und Pullup-Widerstand

2. Zwei Analogeingänge mit einem Bereich von 0-10 V DC mit externer Stromversorgung.

Das SIM10M-Modul kann die Impulse von bis zu sechs einfachen Zählern mit Impuls- oder Relais-Ausgang steuern und zählen.

Die Binärzähler verfügen jeweils über einen implementierten Normierungs-, Multiplikations- und Divisionsfaktor. Dies ist darauf zurückzuführen, dass die ETS-Applikation keine Dezimalpunkte unterstützt, daher muss es in jedem Fall einen Multiplikations- und Divisionsfaktor geben, um den gewünschten Wert zu erzielen, z. B. ist beim Normierungsfaktor = 18,32 der Multiplikationsfaktor 1832 und der Divisionsfaktor 100.

# *Normaler Anwendungsfall des SIM10M-Moduls und Einstellung der ETS-Applikation*

Beim Anschluss des SIM10M-Moduls und der Leistungs- und Impulsmesser müssen Sie die Anzahl an Impulsen festlegen, die für 1kWh definiert sind (oder m<sup>3</sup> für Gas und Wasser). Diese Konstanten werden in der ETS-Applikation festgelegt (Voreinstellung auf 3.200 Impulse und 1.000 Imp/kWh). Das Ergebnis wird über das Kommunikationsobjekt an den KNX-Bus gesendet.

merte by Schneider Electric

Direktzugriff auf Modbus-Register

# *Zurückstellung des Binärzählers*

Der zurückgestellte Datenpunkt reagiert nur auf ein "echtes" Telegramm. Ein "falsches" Telegramm wird ignoriert.

# *Kommunikationsobjekte*

Folgende Kommunikationsobjekte können ausgewählt werden:

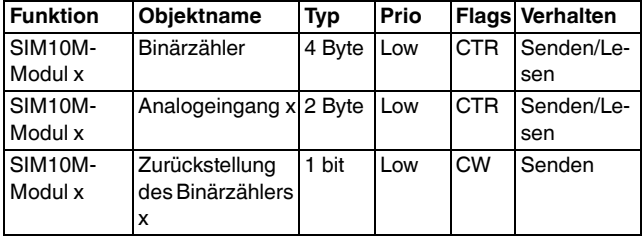

## *Parameter*

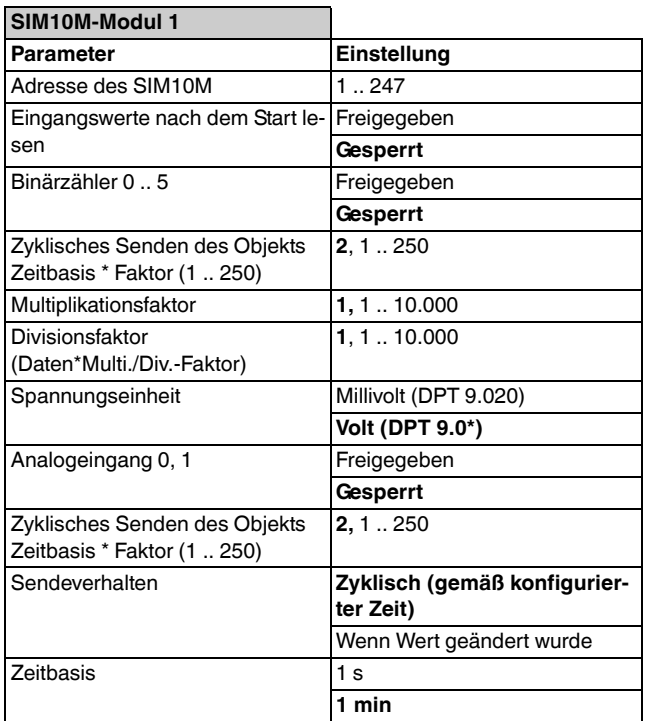

# *Direktzugriff auf Modbus-Register*

Die KNX-Zählerschnittstelle kann nur die Basiswerte des Modbus-Registers lesen. Um auf andere Modbus-Register zuzugreifen, müssen Sie zusätzlich die Funktion "Zugriff auf Register x" verwenden. Innerhalb dieses Parameters können Sie auswählen, auf welche Register Sie zugreifen möchten. Die Register sind in fünf Gruppen eingeteilt, die jeweils acht Register umfassen.

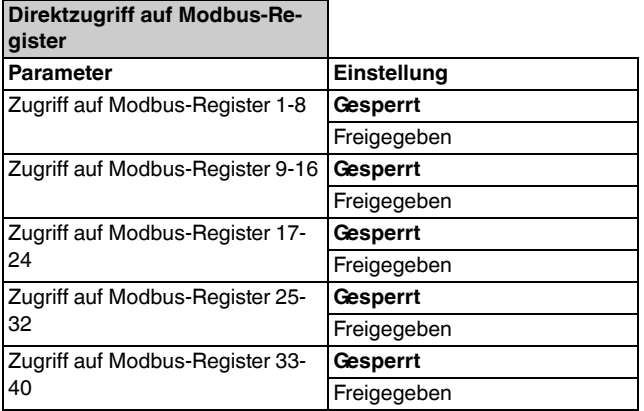

# *Zugriff auf Modbus-Register x*

Durch die Freigabe oder Sperrung von Registergruppen können Sie den Zugriff auf einzelne Register freigeben oder sperren.

#### **Zugriff auf Modbus-Register x**

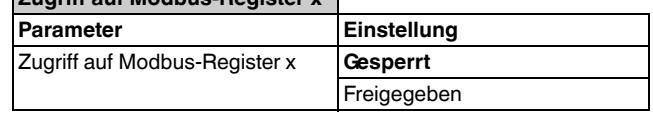

# *Modbus-Register x*

Sie können den Parameter "Registertyp" entweder auf die Standardeinstellung "Halteregister lesen" oder "Eingaberegister lesen" setzen.

Mit "Eingaberegister lesen" können Sie zwischen 1 und 125 angrenzende Eingaberegister in einem Remote-Gerät lesen. Die Protokolldateneinheit (Protocol Date unit, PDU) des Befehls legt die Registeradresse für den Start und die Anzahl an Registern fest. Die PDU-Adressen beginnen mit Null, daher haben die Register mit den Nummern 1-16 die Adressen 0-15.

Sie können den Parameter "Modbus-Daten sind" auf "Ohne Vorzeichen", "Float" oder "Float (Wörter werden getauscht)" setzen.

Sie können festlegen, dass sich der Modbus-Wert in 2, 4 oder 8 Byte ändert. Innerhalb dieses Datenpunkts kann der Objekttyp auf "ohne Vorzeichen", "mit Vorzeichen" oder "Float" gesetzt werden. Sie müssen den Modbus-Wert mit Bedacht einstellen, da jeder Datenpunkt einen festgelegten Bereich hat. Wenn der Wert außerhalb dieses Bereichs liegt, wird das Versenden des Werts blockiert und der Wert erreicht nicht den KNX-Bus.

Diagnoseblock

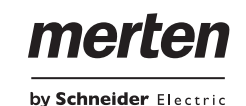

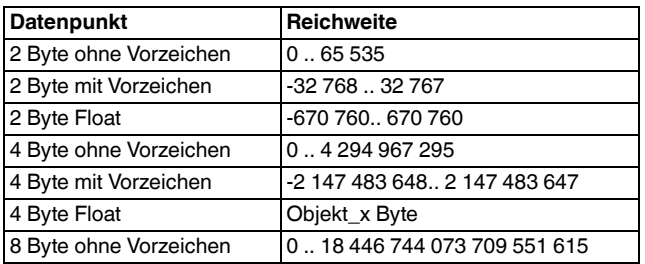

#### *Parameter*

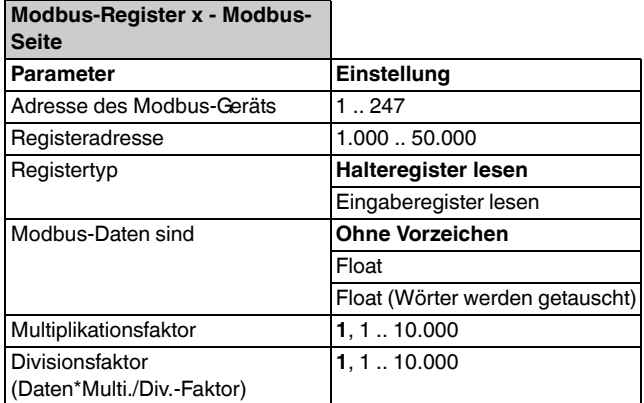

## **Modbus-Register x - KNX-Seite**

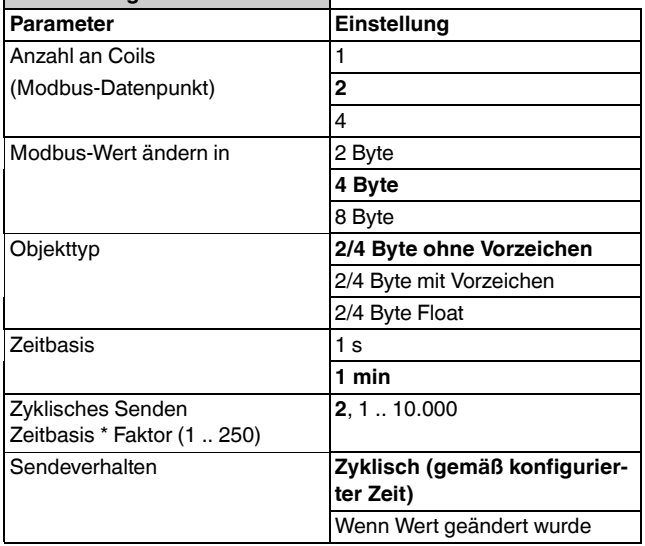

# *Kommunikationsobjekte*

Folgende Kommunikationsobjekte können ausgewählt werden:

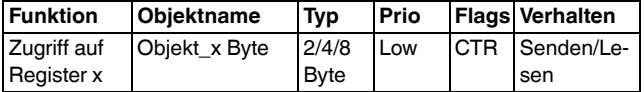

# *Diagnoseblock*

Die Zählerschnittstelle unterstützt zwei verschiedene Kommunikationsobjekte für die Diagnostik der Modbus-Geräte: "Aktiver Modbus-Status" und "Passiver Modbus-Status".

Das Objekt "Aktiver Modbus-Status" sendet einen Fehlercode an den KNX-Bus, wenn ein Problem mit dem Modbus erkannt wurde. Das Senden dieses Status wird von dem Parameter "Sendeverhalten" gesteuert. Der Status wird entweder jedes Mal nach dem Lesen des Registers versendet (mindestens 20 Mal pro Geräte-Vorlage), oder er wird nur gesendet, wenn der Modbus-Ausnahmecode geändert wird. Der Bereich des Ausnahmecodes ist 0-6. Alle Informationen über Fehler werden in einem externen FRAM-Speicher gespeichert.

Der letzte gemeldete Status eines Slaves kann zwingend durch das Objekt "Aktiver Modbus-Status" versendet werden, indem die Slave-ID an das Objekt "Passiver Modbus-Status" gesendet wird.

Bei Freigabe des Parameters "Zurückstellung" wird ein entsprechendes Telegramm versendet und das Gateway stoppt das Lesen aller Modbus-Register und startet neu. Wenn der Parameter "Zurückstellung" freigegeben ist, kann das Gateway mit einem "1"-Telegramm auf das Objekt "Zurückstellung des Gateways" neu gestartet werden.

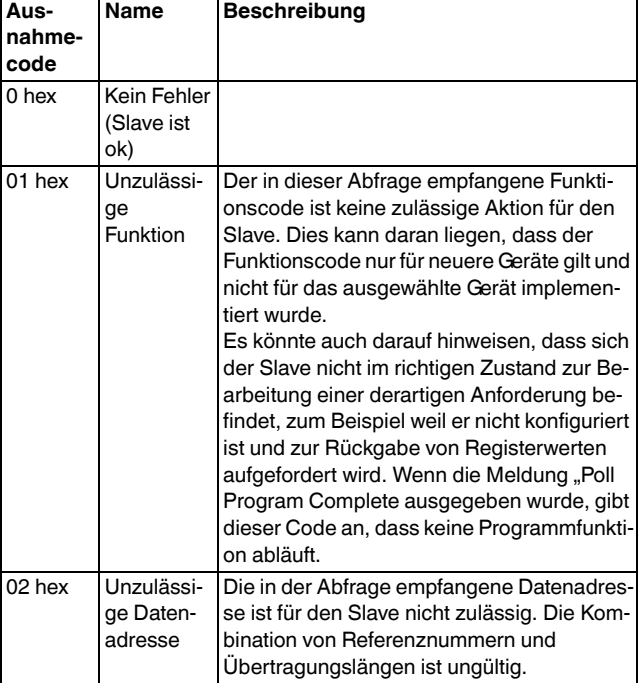

Die Tabelle der Fehlercodes wird unten aufgelistet.

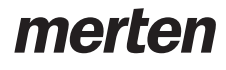

by Schneider Electric

Diagnoseblock

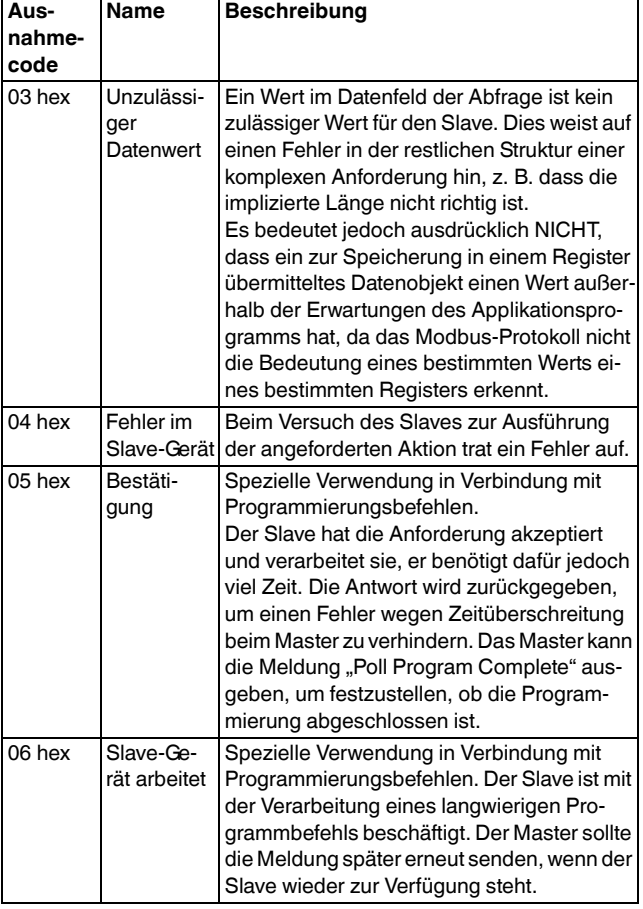

# *Kommunikationsobjekte*

Folgende Kommunikationsobjekte können ausgewählt werden:

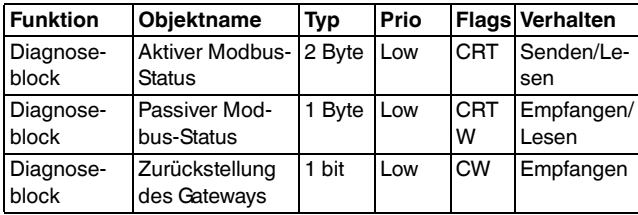

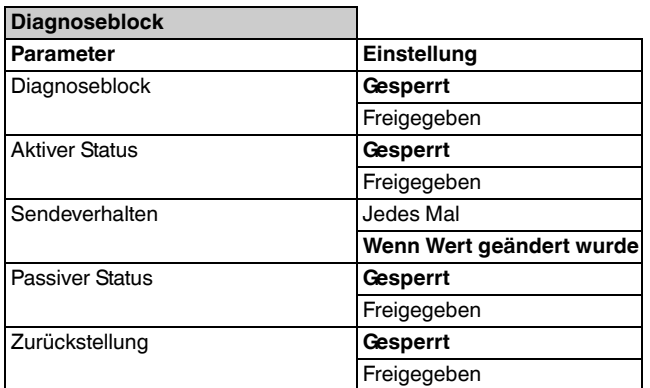

Gesamtübersicht Parameter

# *Gesamtübersicht Parameter*

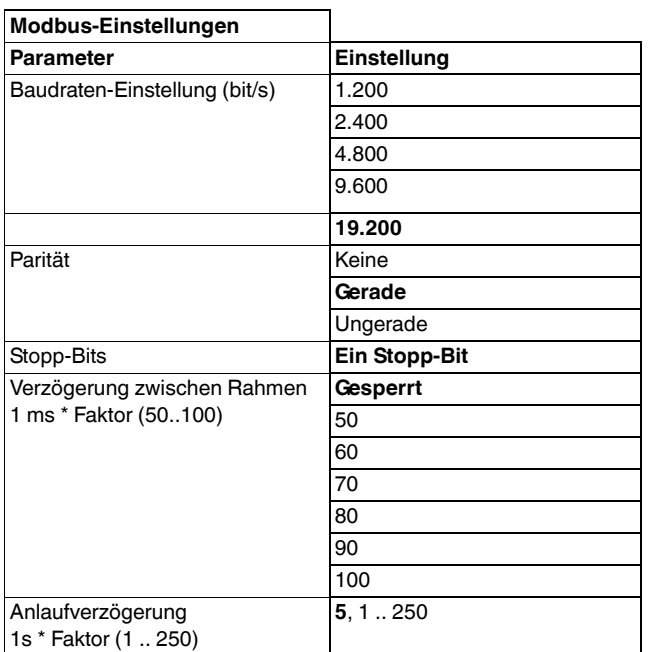

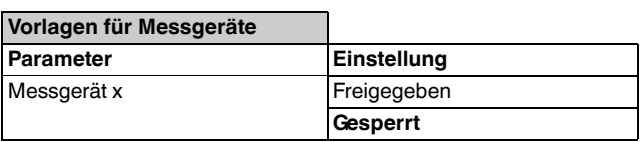

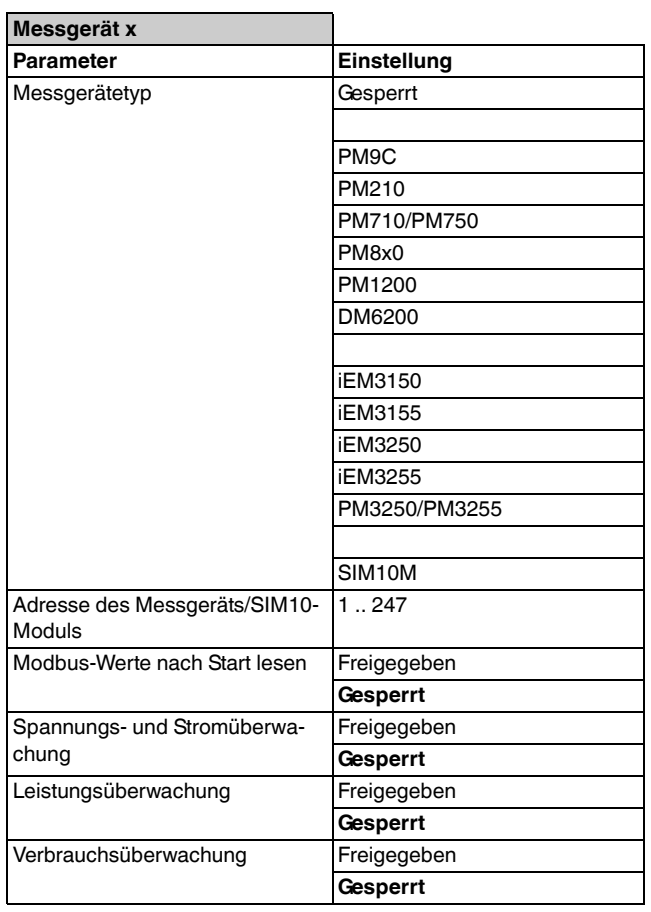

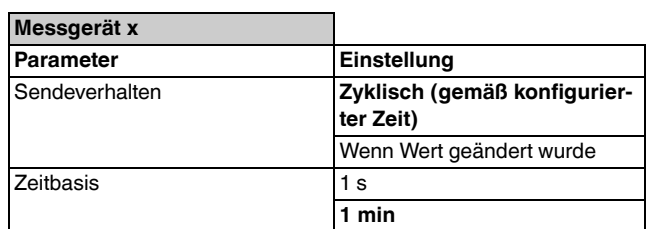

merten

by Schneider Electric

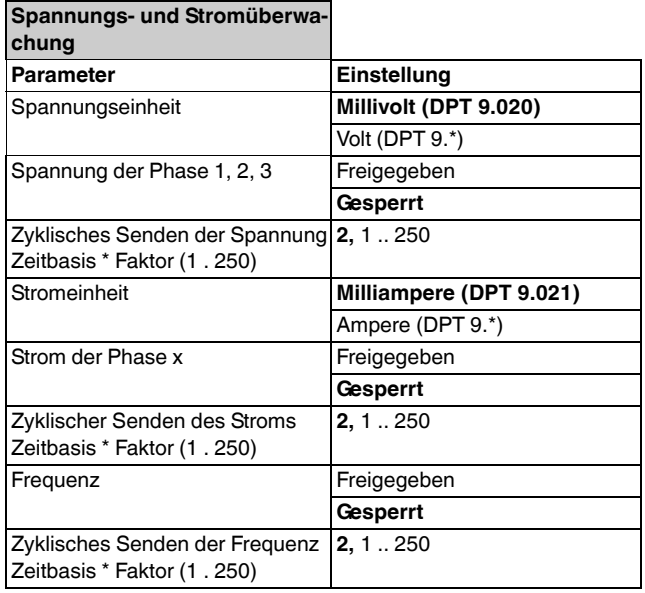

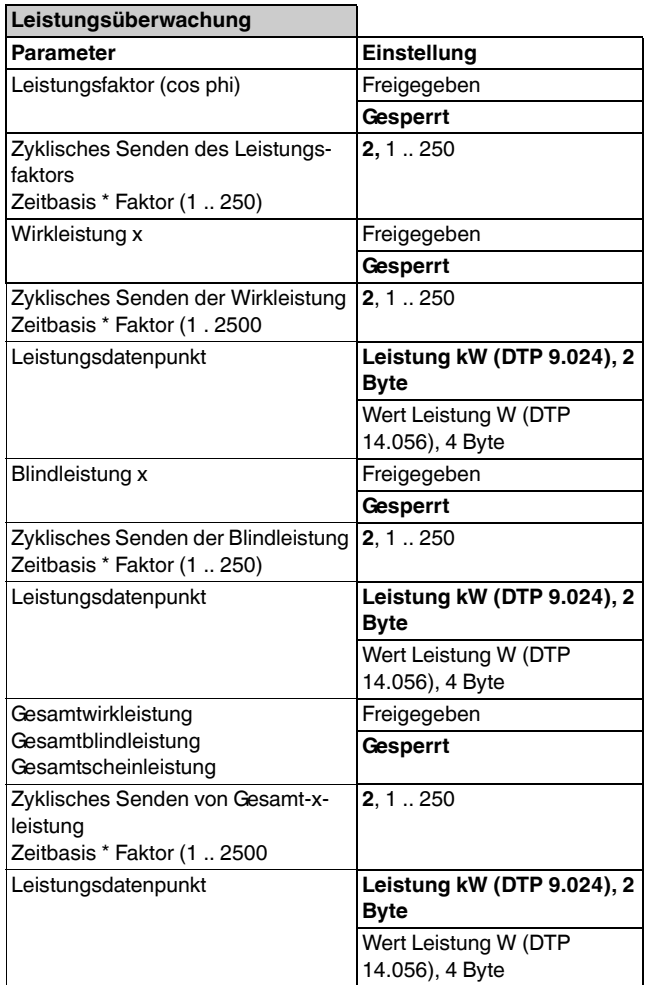

# merten

by Schneider Electric

Gesamtübersicht Parameter

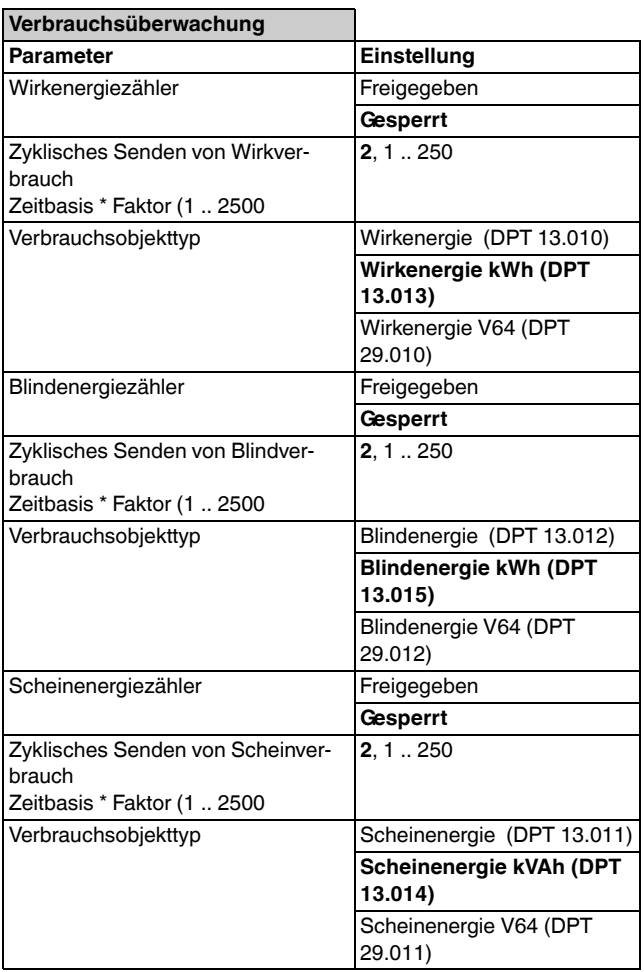

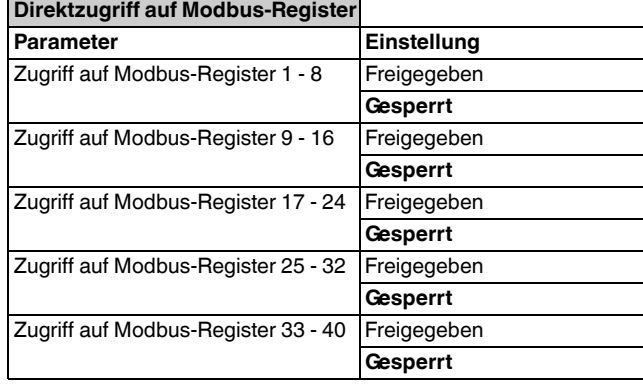

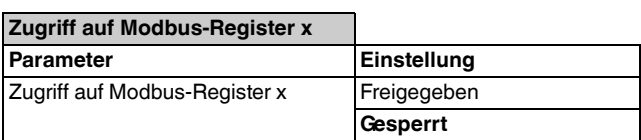

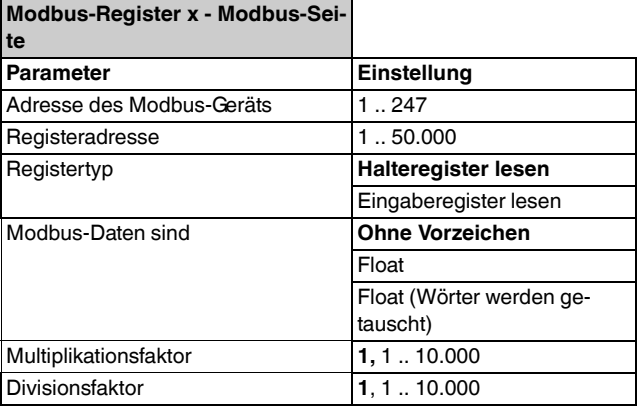

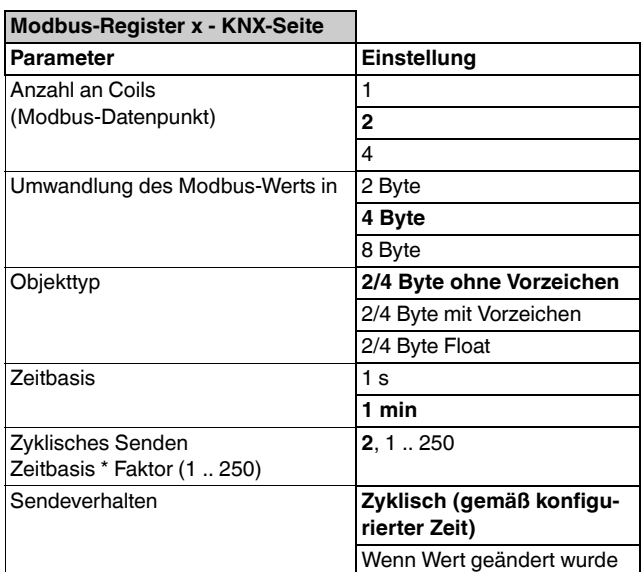

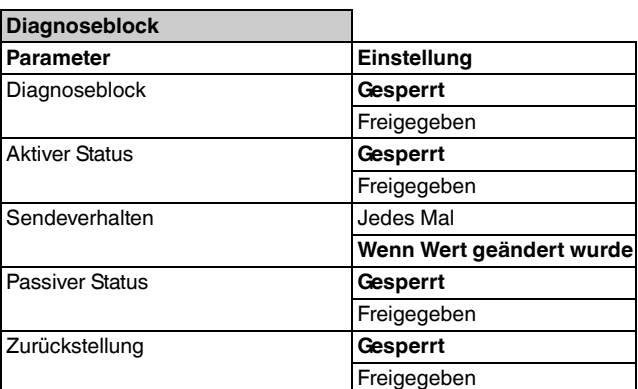

Gesamtübersicht Kommunikationsobjekte

# *Gesamtübersicht Kommunikationsobjekte*

#### *Messgerät x*

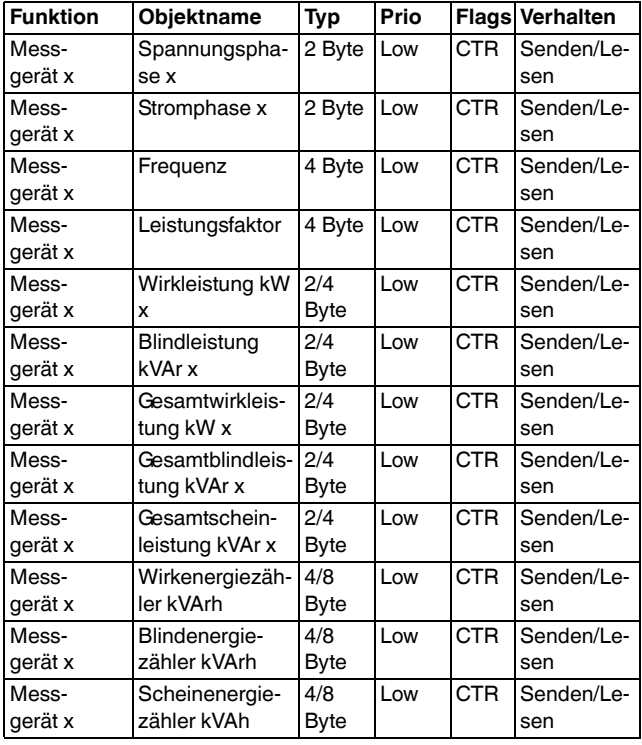

# *SIM10M-Modul x*

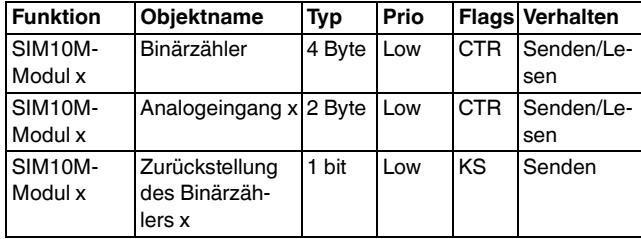

# *Zugriff auf Register x*

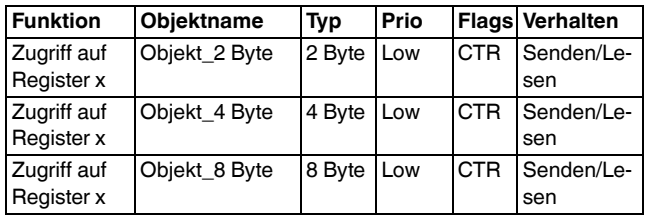

# *Diagnoseblock*

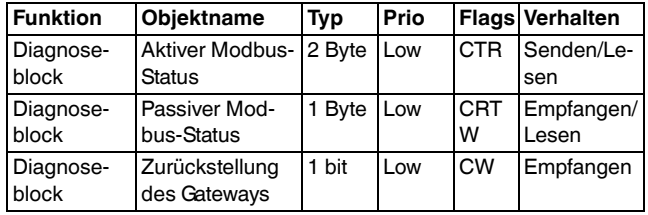

# *Merten GmbH*

#### Merten GmbH, Fritz-Kotz-Str. 8, D-51674 Wiehl

merten

by Schneider Electric

www.merten.de

## **Service Center (Warenrücksendung):**

Tele-+49 2261 702-204

fon: Telefax: +49 2261 702-136 E-Mail: servicecenter@merten.de

#### **Technische Auskünfte/InfoLine:**

Tele-+49 2261 702-235 fon: Telefax: +49 2261 702-680 E-Mail: infoline.merten@schneider-electric.com